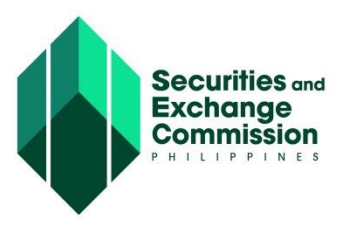

## **CAPITAL MARKET PARTICIPANTS REGISTRY SYSTEM (CMPRS) USER GUIDE**

## Pay Fees • Upload Payment Details **Process : Pay Fees and Upload Payment Details** a. Click "My Applications ( )" or "Notification" link All application (Pending, In-Process, Approved,) will be displayed. b. Click "Payment Details" button Payment Details page will display next c. Under Payment Application Form, click "Open" icon to view "Payment Assessment Form" Scanned copy of Payment Assessment Form will open where amount due for payment is indicated. d. Pay the assessed/filing fee over-the-counter to selected Land bank branches or at SEC-PICC Cashier office a. Once payment has been made, provide information for the following under the "Payment Details" section: OR Amount\* OR No. \* OR Date \* b. Upload scanned copy of proof of payment by clicking the "Upload File" button The following must be presented to SEC CRMD-LU for validation: (1) Validated Payment Assessment Form, Proof of Payment (e.g. OR, Deposit Slip) and 3. Hard/physical copy of Documentary Requirements. c. Click "Notify Specialist" button A "Confirm Action" page will show next. **STEP 4.5 ACTOR/USER: COMPANY REPRESENTATIVE**

d. Enter note/remarks to notify Specialist for the payment made

## e. Click "Confirm" button

A notification will be sent to Specialist regarding the payments details.